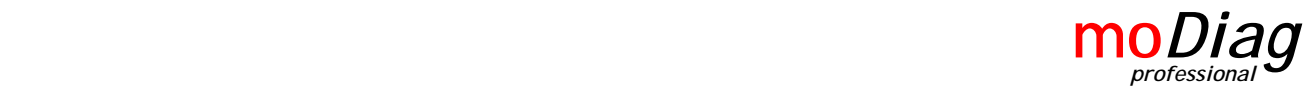

## **Gasanlagen auf den Punkt genau eingestellt**

Ein verbreitetes Problem bei Autogas-Umrüstungen: Der Einbau klappt perfekt, aber dann kommt die Einstellung. Gerade bei Euro 3 und Euro 4 – Fahrzeugen muss die Einstellung der Gasanlage auf den Punkt genau stimmen, sonst leuchtet nach kurzer Zeit die berüchtigte MIL. Der Kunde ist unzufrieden und die Nacharbeit kostet Zeit und Geld.

Eine optimale Einstellung der Gasanlage bei modernen Fahrzeugen kann nur erfolgen, wenn man gleichzeitig die Kennwerte des Benzinsteuergerätes beobachten kann. Das erforderte bisher jedoch das Hantieren mit einem zusätzlichen OBD-Tester während der Einstellfahrt.

**moDiag professional** ist eine OBD-Scan-Software, die auf die speziellen Bedürfnisse der Gasanlageneinstellung optimiert ist.

Seine besonderen Features machen das Abstimmen der Gasanlage mit dem Benzinsteuergerät zu einem Kinderspiel. Während der Einstellfahrt können auf demselben Laptop, mit dem die Gasanlage eingestellt wird, alle relevanten Daten des Benzinsteuergeräts beobachtet werden und so der Einstellvorgang schnell und effizient durchgeführt werden. **moDiag ist dabei kompatibel zu allen Gasanlagen-Softwares!**

#### **Sparen Sie sich lange Einstellorgien von Gasanlagen und unzufriedene Kunden!**

**Sparen Sie sich das Hantieren mit Laptop und zusätzlichem OBD-Tester während der Einstellfahrt!**

#### **Stellen Sie Gasanlagen auf den Punkt genau ein!**

#### **moDiag professional wurde von erfolgreichen Umrüstbetrieben in der Praxis getestet!**

moDiag bietet darüber hinaus:

- Das Auslesen und Löschen von OBD-Fehlercodes
- Die Anzeige der Sensordaten des Fahrzeugs
- Assistenten für Beschleunigungs-, Verbrauchs- und Leistungsmessung
- Das Auslesen des Status der Onboard-Überwachung
- Das Auslesen von Fahrzeuginformationen wie Fahrzeug- Identnummer, Kalibrierungs-IDs und –Verifikationsnummern
- Das Auslesen der Onboard-Testergebnisse der Lambdasonden-Überwachung
- Eine komfortable Fahrzeugdaten-/Kundenverwaltung
- Integrierte Berichtserstellung
- Automatisches Mitloggen der Sensordatenwerte

moDiag ist geeignet für alle voll OBD-II-kompatiblen Fahrzeuge (Benziner ab Erstzulassung 01/2001; Diesel ab Erstzulassung 01/2004)

Hardware-Voraussetzungen:

- PC oder Laptop mit Pentium 200 MHz oder schneller, 64 MB RAM, 30 MB Festplattenplatz; Windows-Betriebssystem ab Windows 2000
- OBD-Interface mit Chipsatz mOByDic 2600, 2700 oder 3200, ELM 327 oder AGV 4000

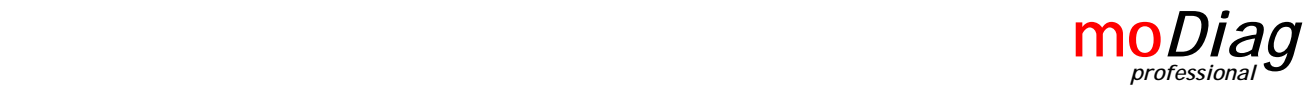

# **Beispiel: Einstellung einer Prins-VSI-Gasanlage während der Einstellfahrt**

- 1. Gasanlagen-Interface und OBD-Interface mit dem Fahrzeug verbinden
- 2. moDiag starten

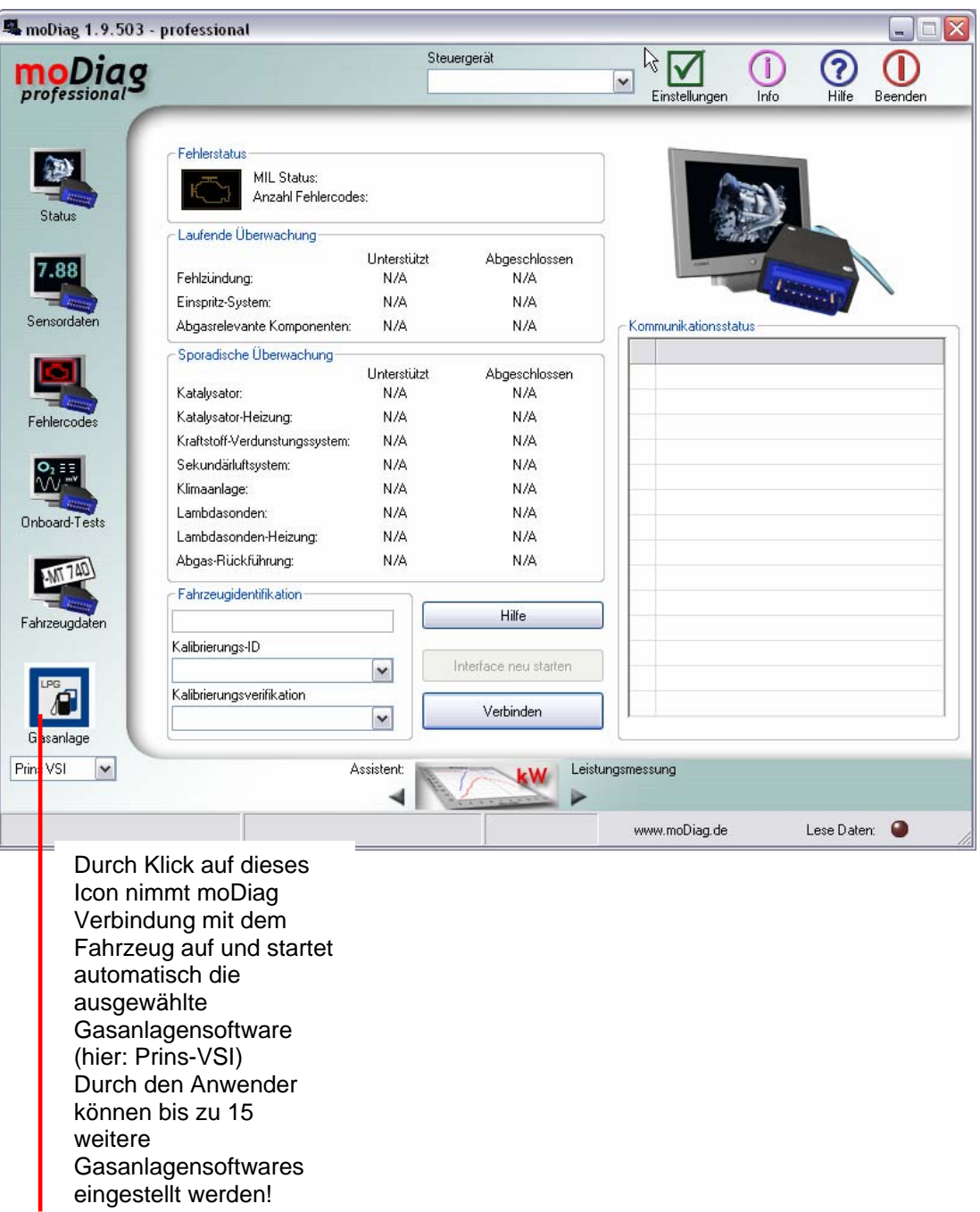

# **moDiag arbeitet mit allen Windows-basierten Gasanlagensoftwares zusammen!**

Einfach unter "Einstellungen" den Pfad zur gewünschten Software eintragen – fertig!

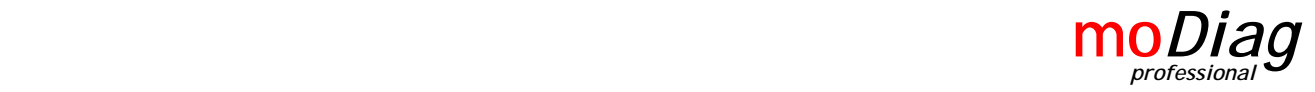

3. Durch klicken auf das Gasanlagen-Icon in moDiag wird automatisch die Gasanlagen-Einstellsoftware gestartet und eine Verbindung zum Fahrzeug hergestellt (Bei der Prins-VSI-Software muss zunächst noch der Anmelde-Bildschirm mit "Enter" (evtl. nach Eingabe des Usercodes) bestätigt werden.

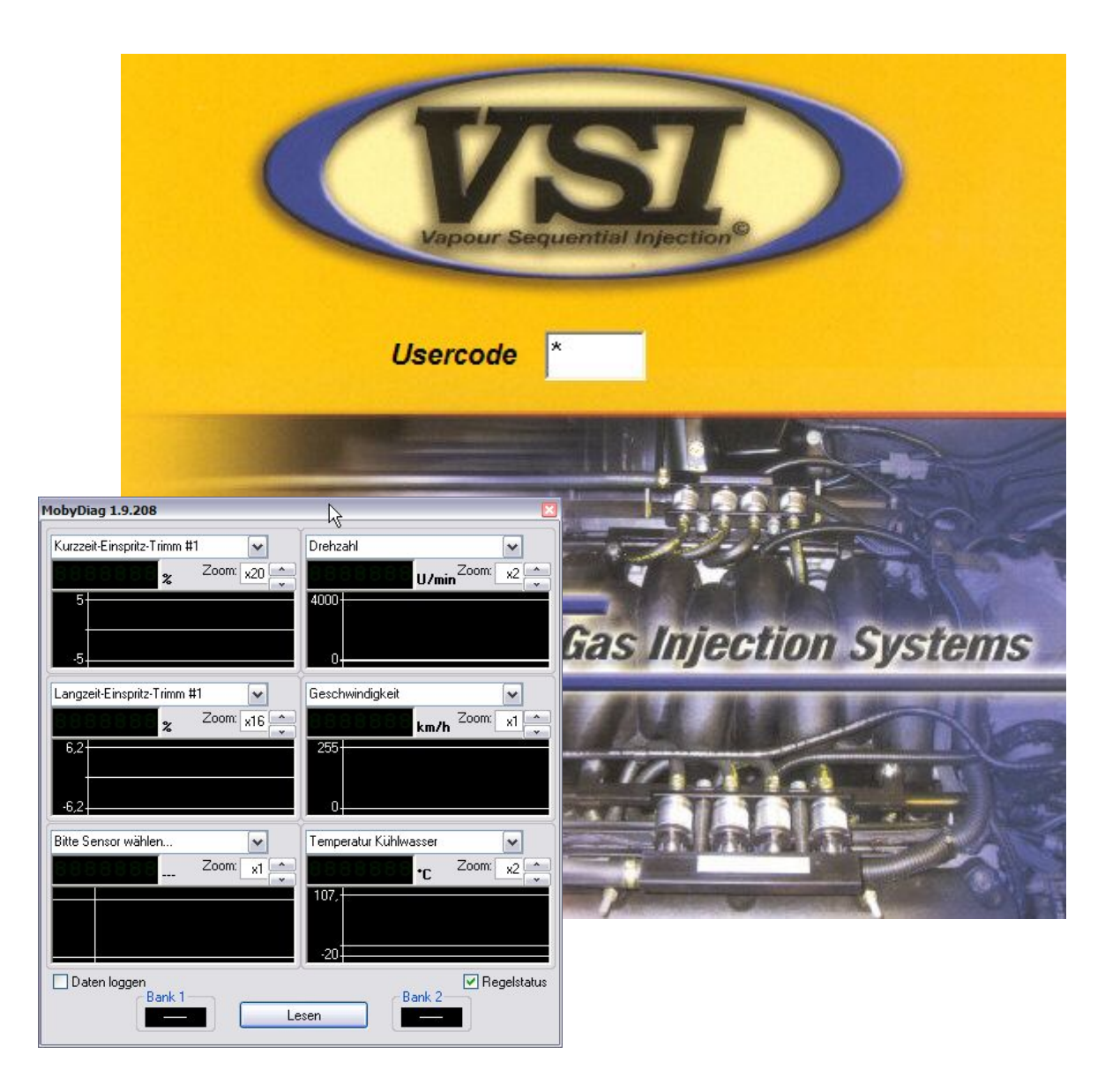

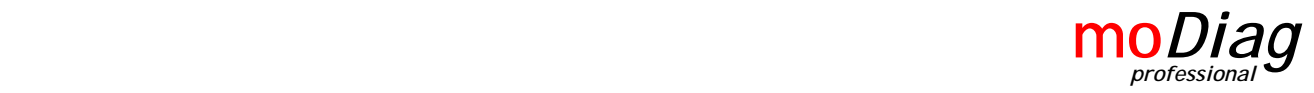

4. Durch Klick auf "Lesen" im moDiag-Kombidisplay wird die OBD-Datenaufnahme gestartet. Wenn das Fahrzeug Betriebstemperatur erreicht hat und der Lambda-Regelkreis geschlossen ist (siehe Anzeige im Kombidisplay von moDiag), kann mit der Einstellung der Gasanlage begonnen werden.

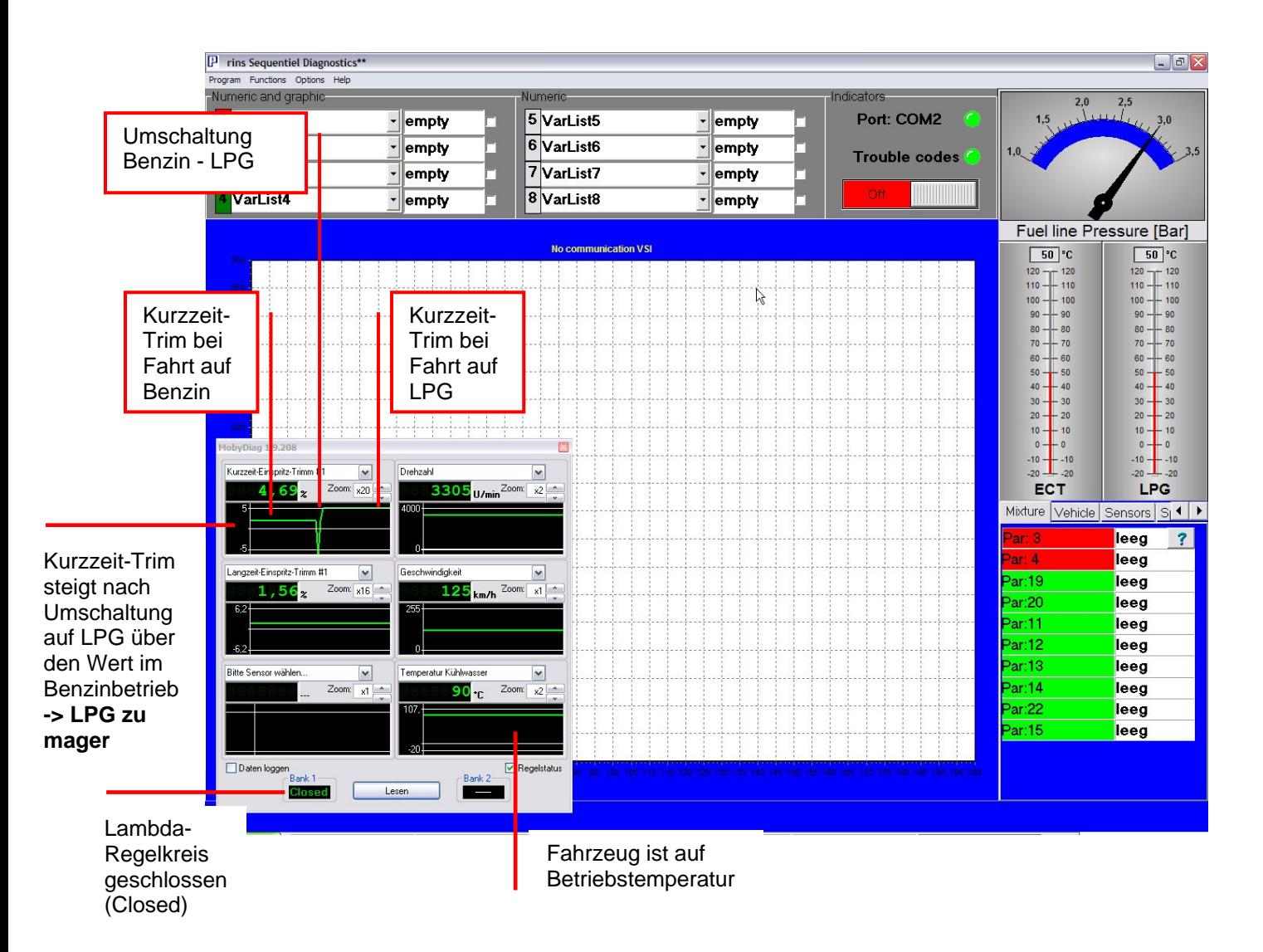

Zunächst wird bei konstanter Last auf Benzin gefahren, und der Kurzzeit-Trim auf Benzin beobachtet. Er sollte sich um +-3% bewegen. Dann wird in der Gasanlagensoftware auf LPG umgeschaltet. Der Kurzzeittrim kann dann wie oben gezeigt kurzfristig negativ werden, wenn das Fahrzeug im Umschaltzeitpunkt auf "Double-Mix" läuft, d.h. es bekommt kurzzeitig sowohl LPG als auch Benzin zugeführt, was zu einer Anfettung führt. Diese Anfettung versucht das Benzinsteuergerät auszugleichen und der Kurzzeit-Trim geht ins Negative. (Im oberen Bild an der negativen Spitze bei "Umschaltung Benzin-LPG" zu sehen).

Nach der Umschaltung und Fahrt bei gleicher Last wie vorher auf Benzin, sollte der Kurzzeittrim ungefähr denselben Wert annehmen, wie bei Fahrt auf Benzin. Im oberen Bild ist das nicht der Fall. Der Kurzzeittrim steigt dort deutlich an, was bedeutet, dass das Fahrzeug auf LPG zu mager läuft und das Benzinsteuergerät versucht, anzufetten. Daher sollte jetzt auf Benzin zurückgeschaltet werden, und die Einstellung in der Gas-Software angepasst werden (bei Prins-

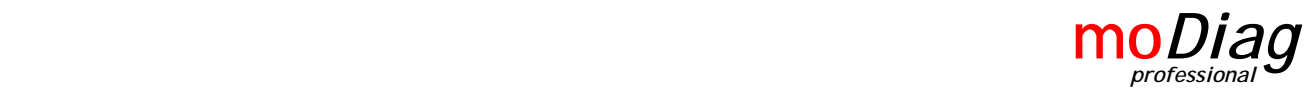

VSI: RCinj erhöhen). Diese neue Einstellung wird dann durch erneutes Umschalten in den LPG-Betrieb bei gleicher Last im Kombidisplay von moDiag überprüft.

Das Kombidisplay von moDiag bleibt auch bei Bedienung der Gasanlagen-Software sichtbar, so dass das Benzinsteuergerät immer im Blick bleibt!

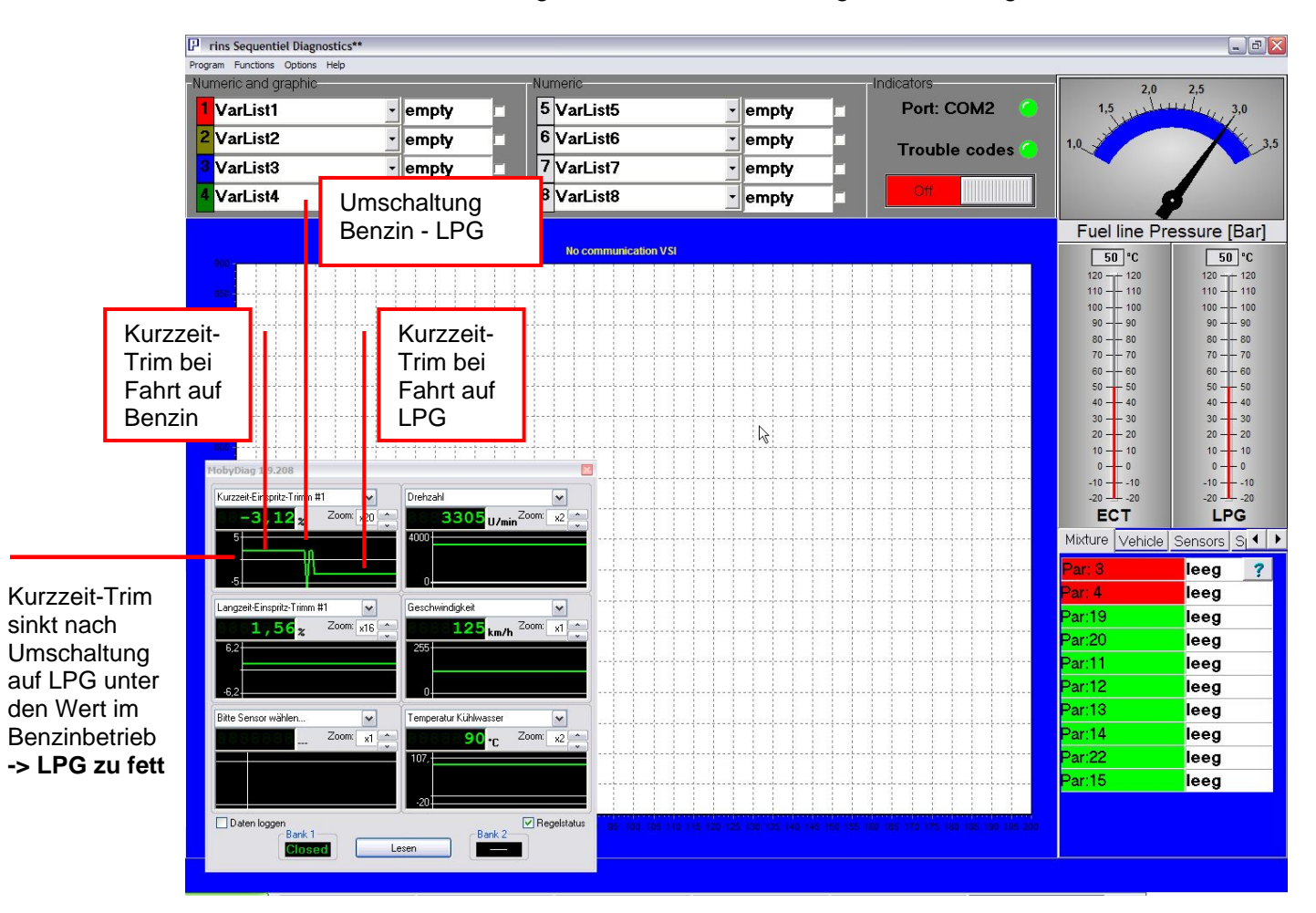

Im nächsten Bild ist die Anzeige bei zu fetter Einstellung der Gasanlage zu sehen:

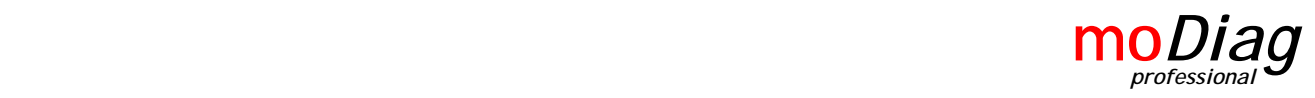

# **Darstellung bei korrekt eingestellter Gasanlage:**

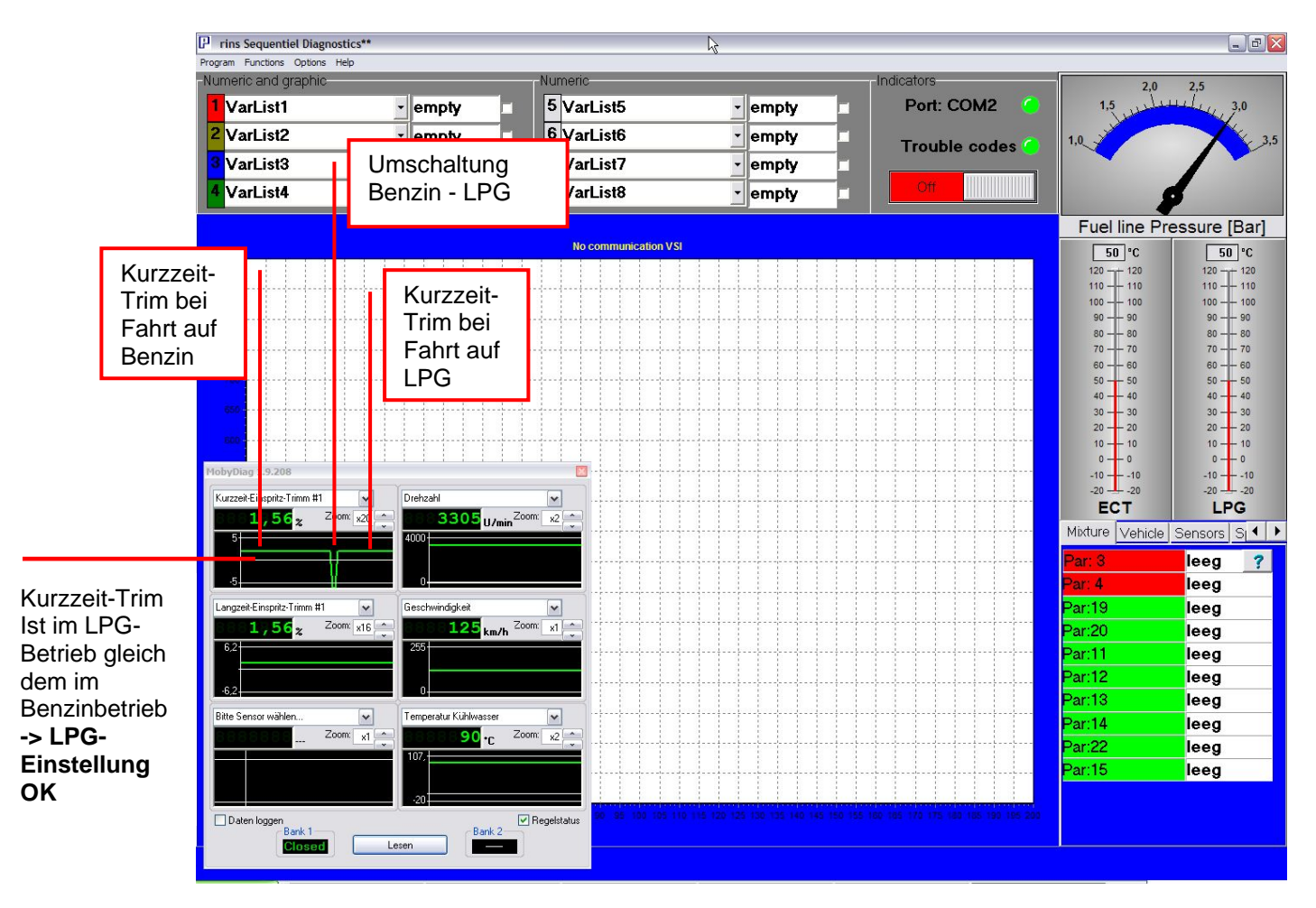

Die Gasanlage ist nun für diesen Lastbereich optimal eingestellt.

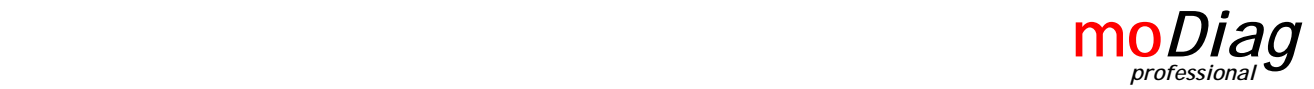

### **Weitere Features**

moDiag ist ein vollwertiges OBD-Scan-Tool, das neben der optimalen Einstellung von Gasanlagen auch die OBD-Fehlerdiagnose an Fahrzeugen erlaubt.

moDiag unterstützt die folgenden genormten OBD-Modes nach ISO 15031-5:2006 bzw. SAE 1979-2002:

- Mode 1: Live-Sensordaten des Fahrzeugs
- Mode 2: Freeze-Frame Daten (im Fehlerfall gespeicherte Sensordaten)
- Mode 3: Auslesen von abgasrelevanten Fehlercodes
- Mode 4: Löschen von abgasrelevanten Fehlercodes
- Mode 5: Auslesen der Onboard-Testergebnisse der Lambdasonden
- Mode 7: Auslesen von anstehende (sporadischen) Fehlercodes
- Mode 9: Auslesen der Fahrzeug-Identifikations-Informationen

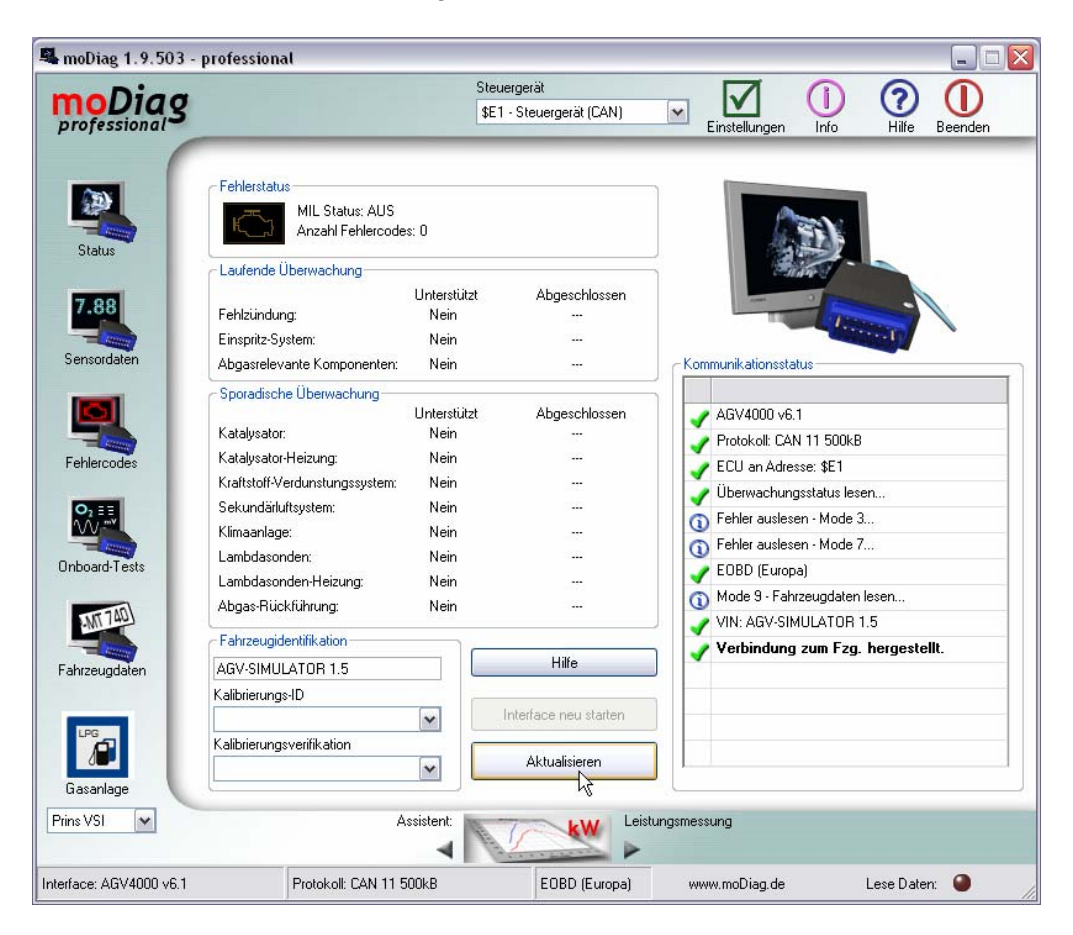

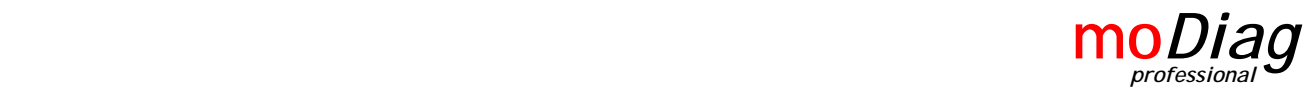

 $\Box \Box X$ 

## **Screenshots:**

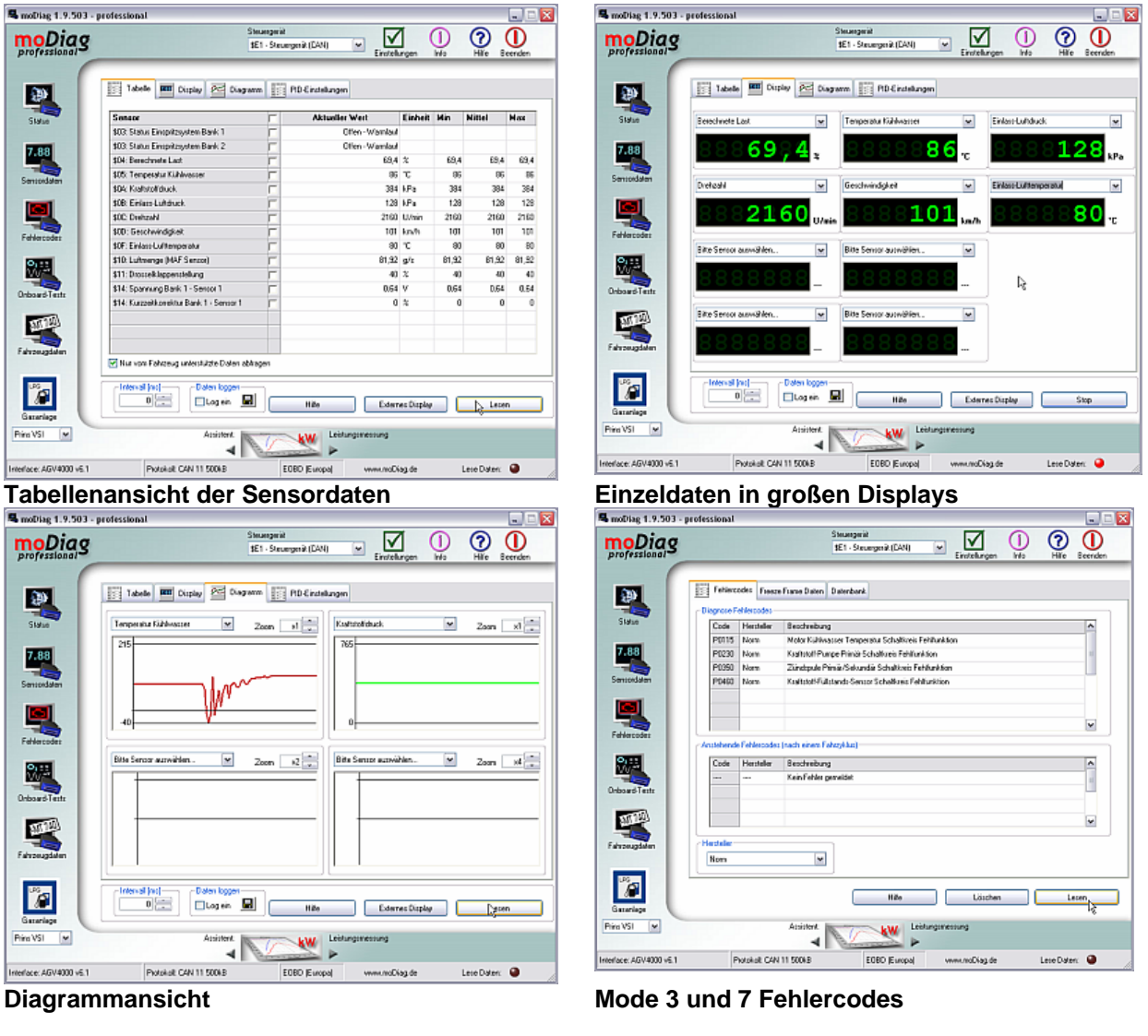

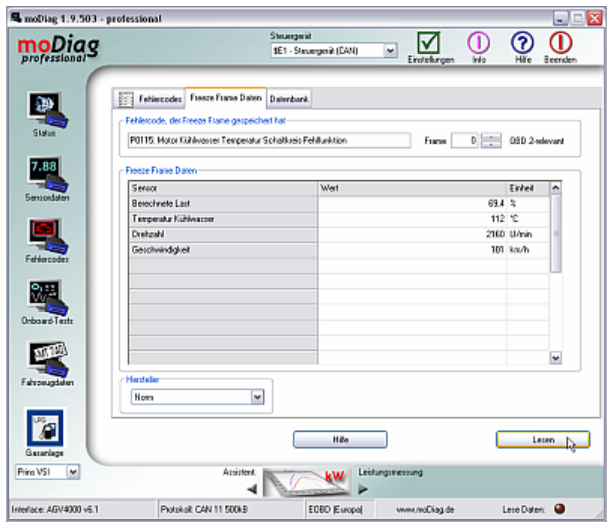

Manufacture 1.9.500 - professional Steuergerät<br>\$11 - Motorsteuergerät  $\sqrt{2}$ moDiag

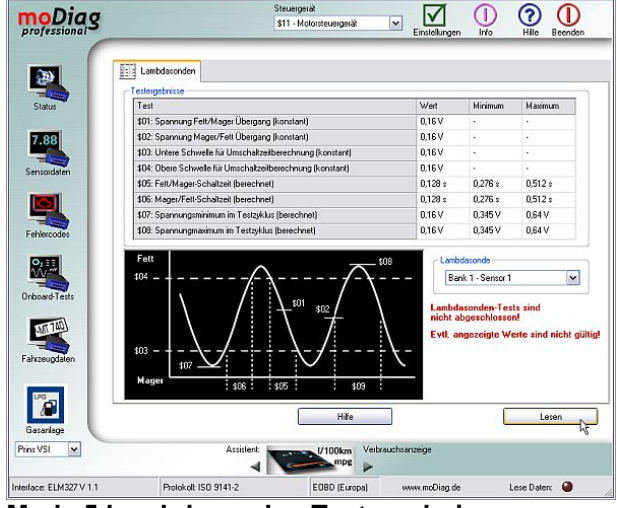

Mode 2 Freeze Frame-Daten Mode 5 Lambdasonden-Testergebnisse

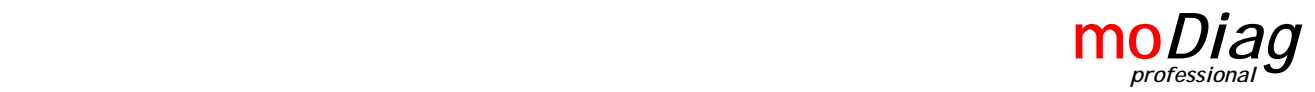

Darüber hinaus verfügt moDiag über eine komfortable Fahrzeug-/Kundendatenbank und eine integrierte Berichtsgenerierung und Datenaufzeichnungsfunktion.

Zu jedem Fahrzeug können die Fahrzeug- und Kundendaten, Daten zur verbauten Gasanlage, Diagnoseberichte und Datenaufzeichnungen z.B. von der Einstellfahrt abgespeichert werden und jederzeit erneut abgerufen werden.

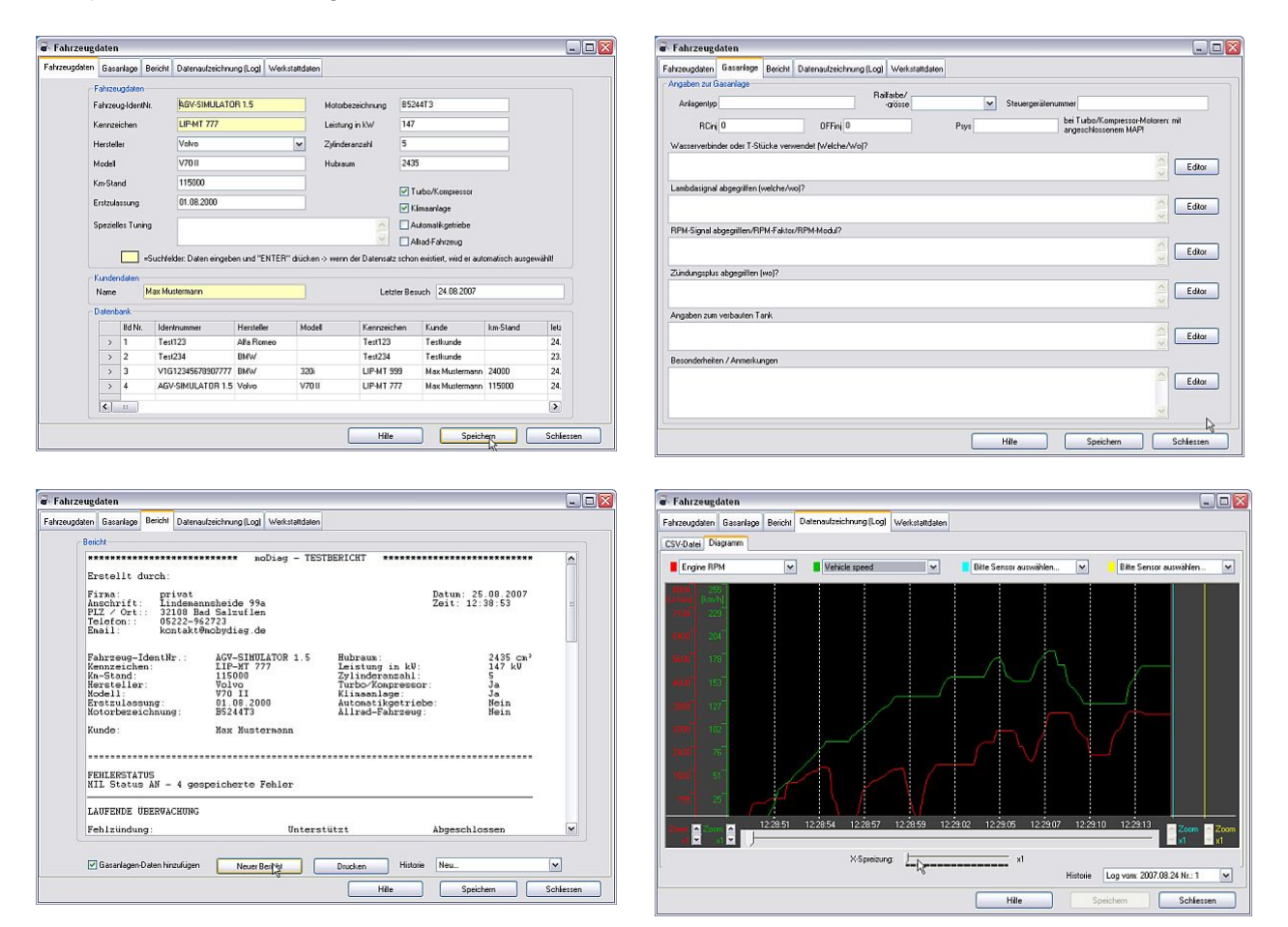

Weiterhin verfügt moDiag über leistungsfähige Assistenten für die Beschleunigungs- und Elastizitätsmessung eine Verbrauchsanzeige und eine Leistungsmessung.

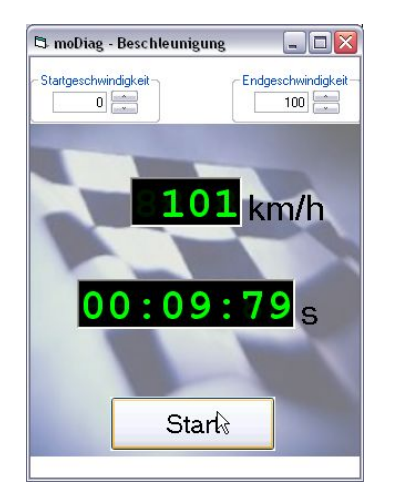

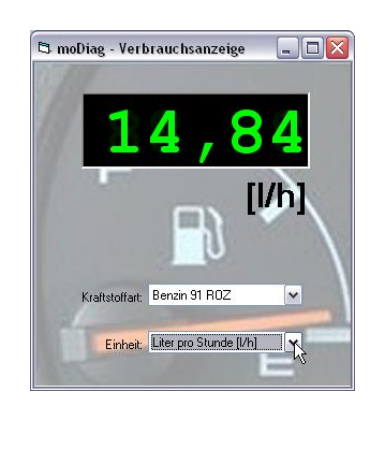

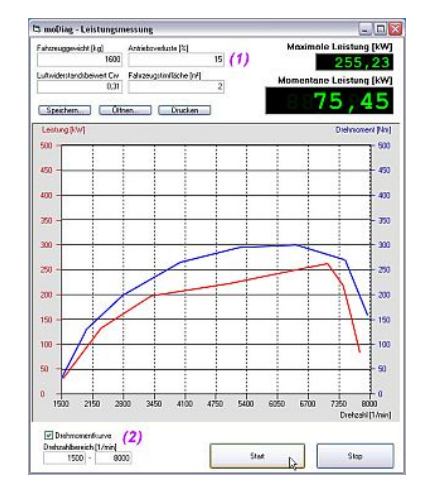

© 2008 by Dipl. Ing. Matthias Tieben – Lindemannsheide 99a – 32108 Bad Salzuflen email: kontakt@modiag.de - web: www.modiag.de Tel.: 05222-962723 – Funk: 0170-4716267